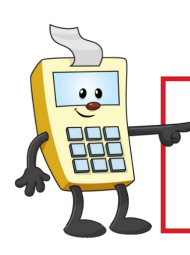

#### **ATTENTION:**

This Addy Note is a procedural resource for the UCF Financials Reference Database, which only contains data prior to July 1, 2022.

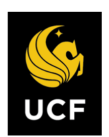

**FINANCIALS REFERENCE DATABASE** 

## **Viewing Historical Employee Authorizations**

This Addy Note explains how to:

- Use the Departmental Authorization List (DAL) to view an employee's historical authorizations.
- Run a query to obtain a list of employees that were assigned to a department or a project and the departmental authorization codes that were assigned to the employees.
- Interpret DAL codes.

#### **Using the DAL to View Historical Authorizations**

To view an employee's authorizations on the DAL, you'll need either the employee ID (EmplID) or the name of the employee on whom you are inquiring.

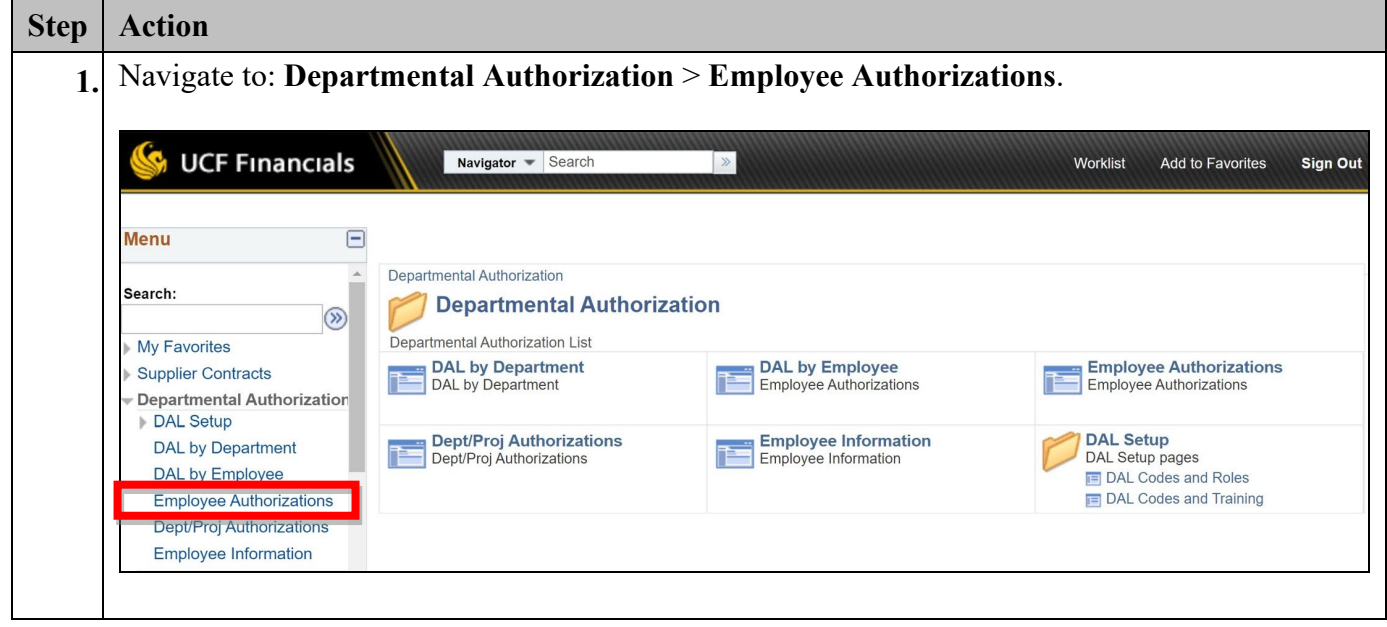

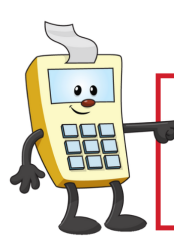

## **ATTENTION:**

This Addy Note is a procedural resource for the UCF Financials Reference Database, which only contains data prior to July 1, 2022.

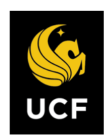

**FINANCIALS REFERENCE DATABASE** 

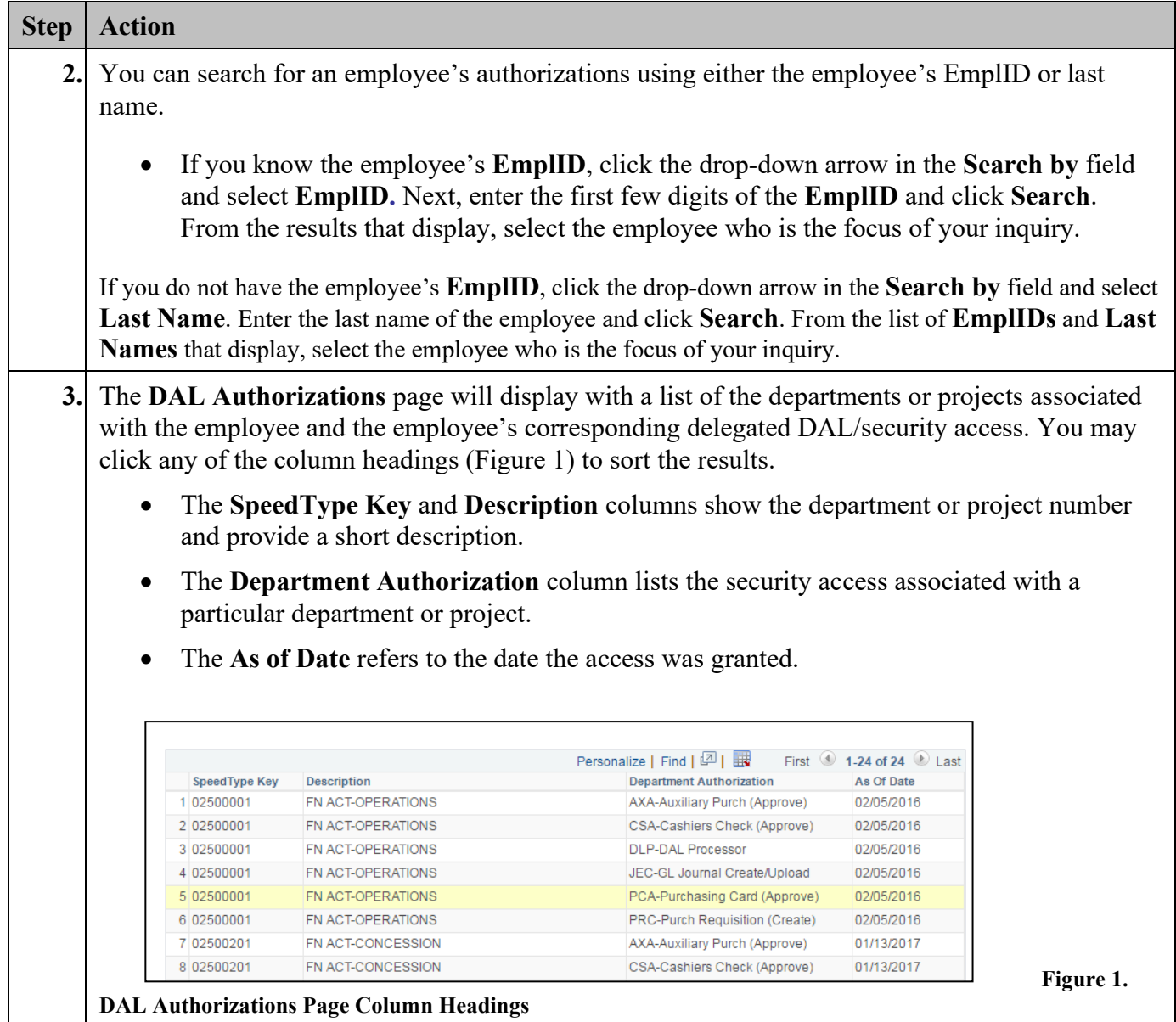

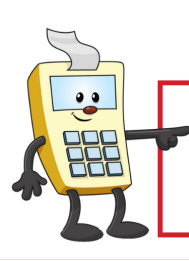

#### **ATTENTION:**

This Addy Note is a procedural resource for the UCF Financials Reference Database, which only contains data prior to July 1, 2022.

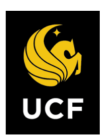

**FINANCIALS REFERENCE DATABASE** 

## **Running a Query for Historical Authorizations**

The steps below explain how to run a query to obtain a list of employees assigned to a department or project. This public query will provide each employee's name, his or her UserID, the SpeedType, a short description of the SpeedType, and the departmental authorization code assigned to the employee. Only active employees will be included on the list.

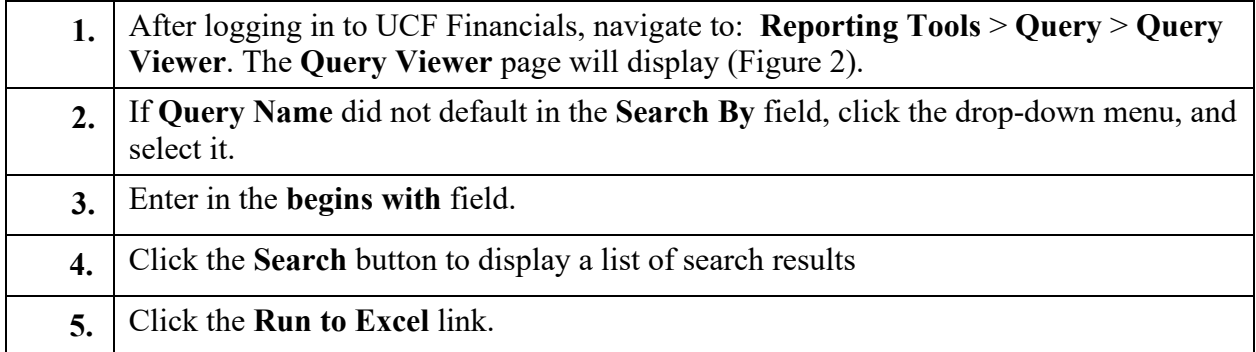

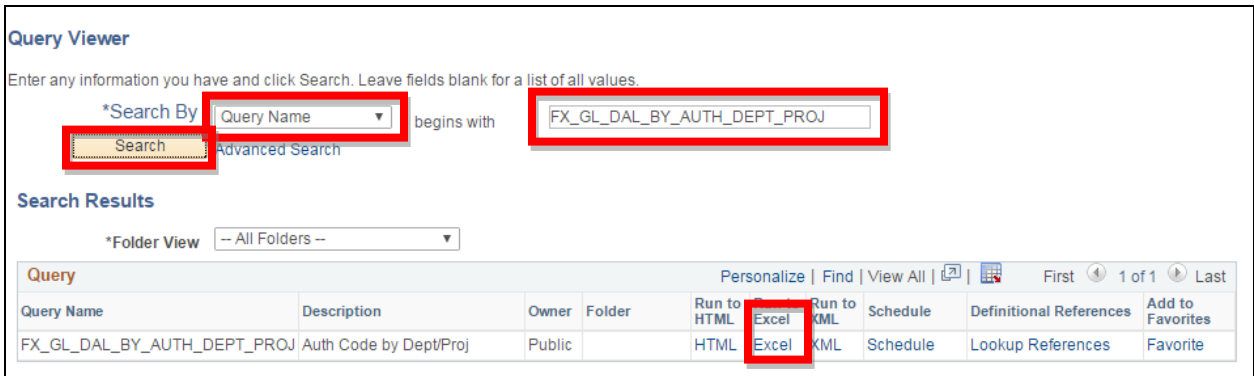

**Figure 2. Query Viewer Page**

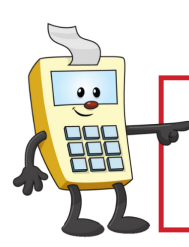

#### **ATTENTION:**

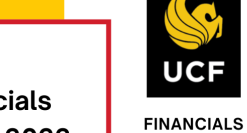

**REFERENCE DATABASE** 

This Addy Note is a procedural resource for the UCF Financials Reference Database, which only contains data prior to July 1, 2022.

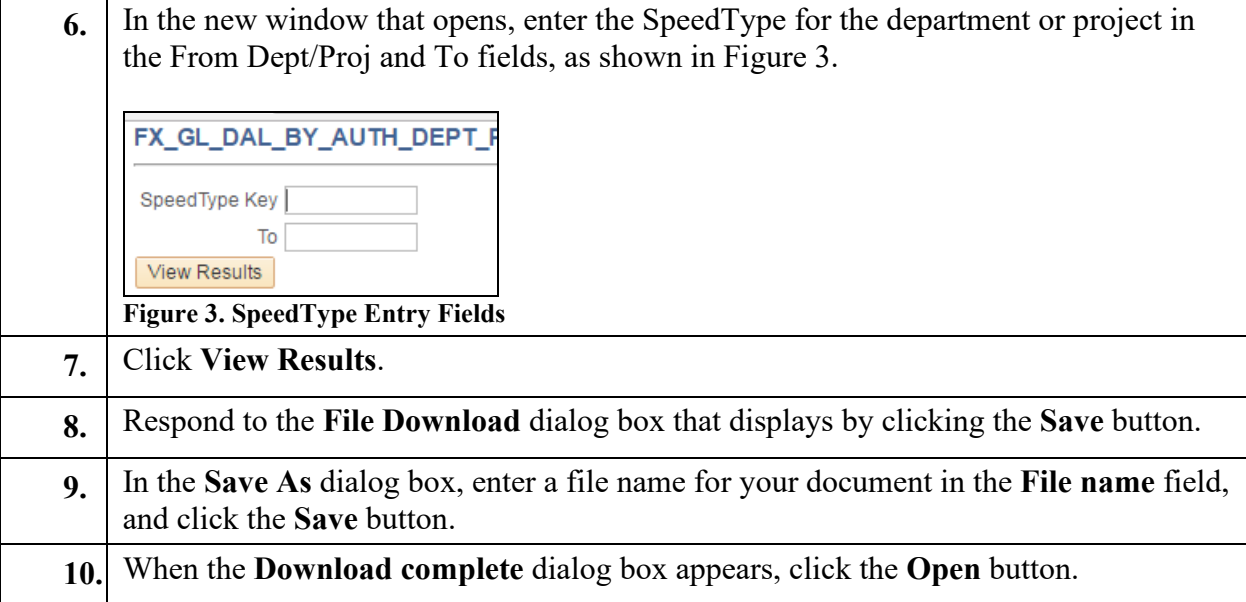

## **Interpreting the DAL Codes**

Use the information in Table 1 on the next page to interpret the DAL/security access granted to an employee.

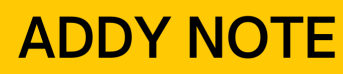

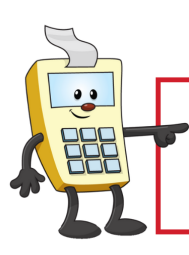

## **ATTENTION:**

This Addy Note is a procedural resource for the UCF Financials Reference Database, which only contains data prior to July 1, 2022.

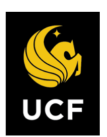

**FINANCIALS REFERENCE DATABASE** 

Table 1. DAL Codes and Descriptions

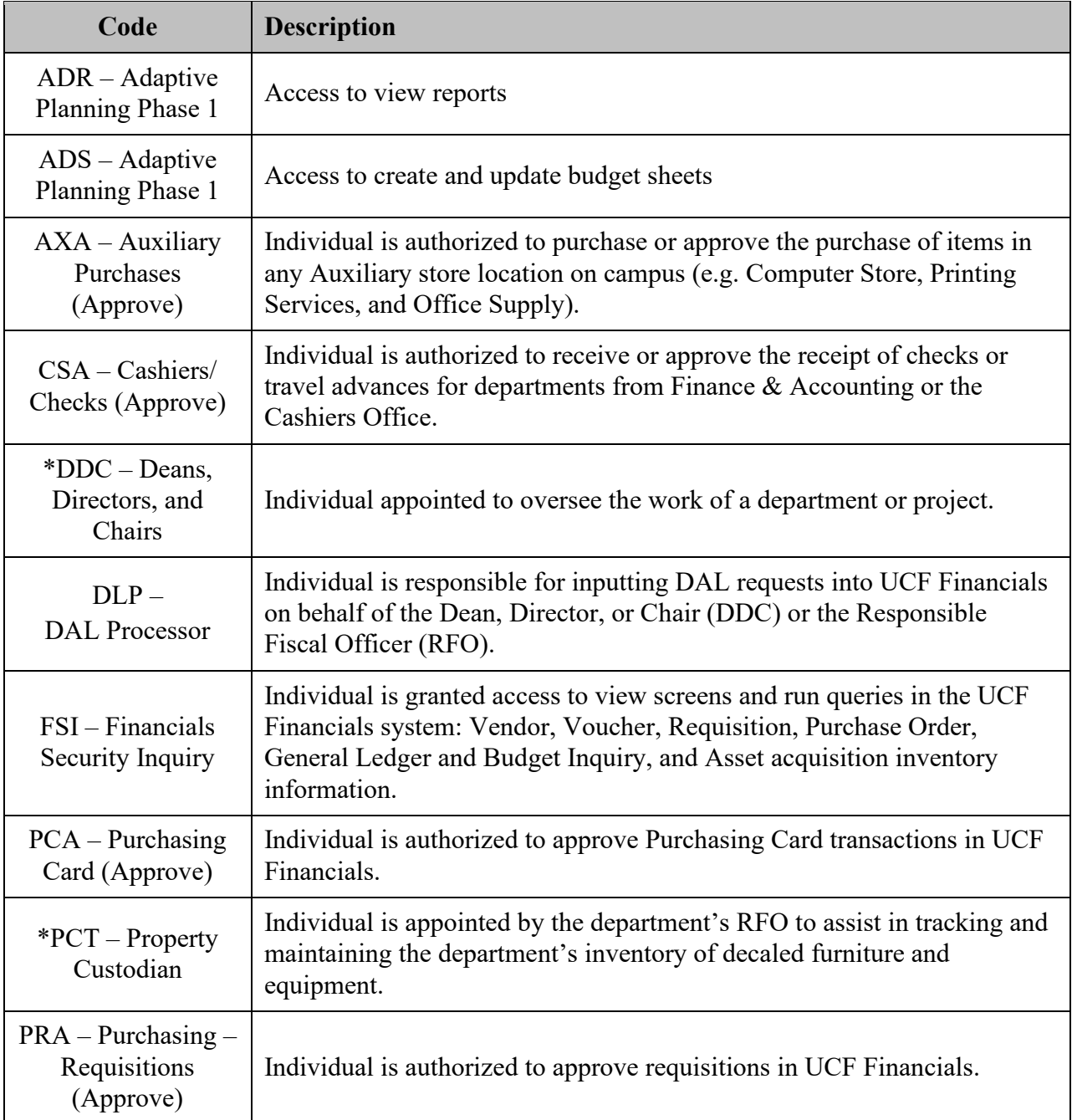

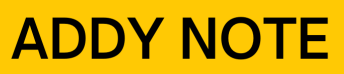

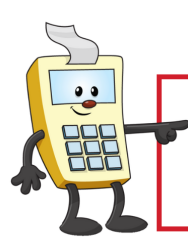

## **ATTENTION:**

This Addy Note is a procedural resource for the UCF Financials Reference Database, which only contains data prior to July 1, 2022.

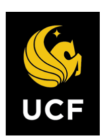

**FINANCIALS REFERENCE DATABASE** 

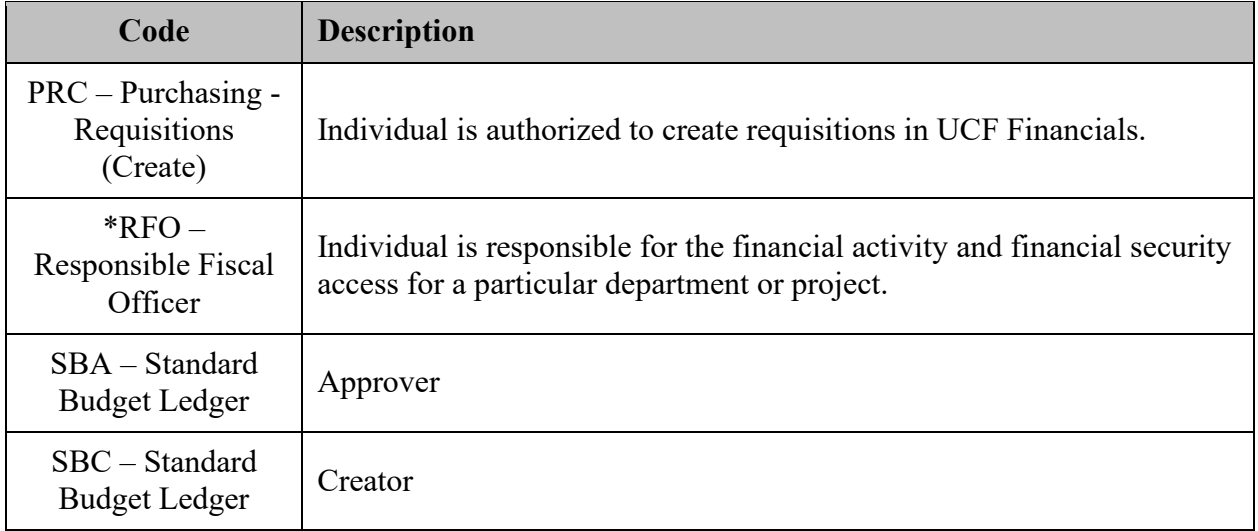

\*This code can only be assigned to one employee per department or project.